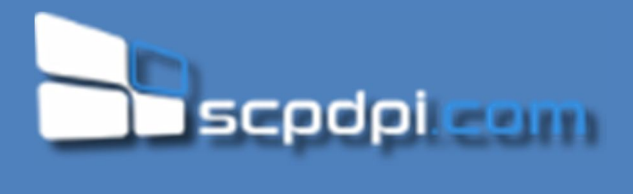

# "A PARÓQUIA WEB"

Manual do processo de Inscrições Online nomeadamente de: Baptismo, Processo de Casamentos e inscrições na Catequese. *Inscrições Online PAROQUIANO*

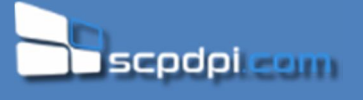

## Índice

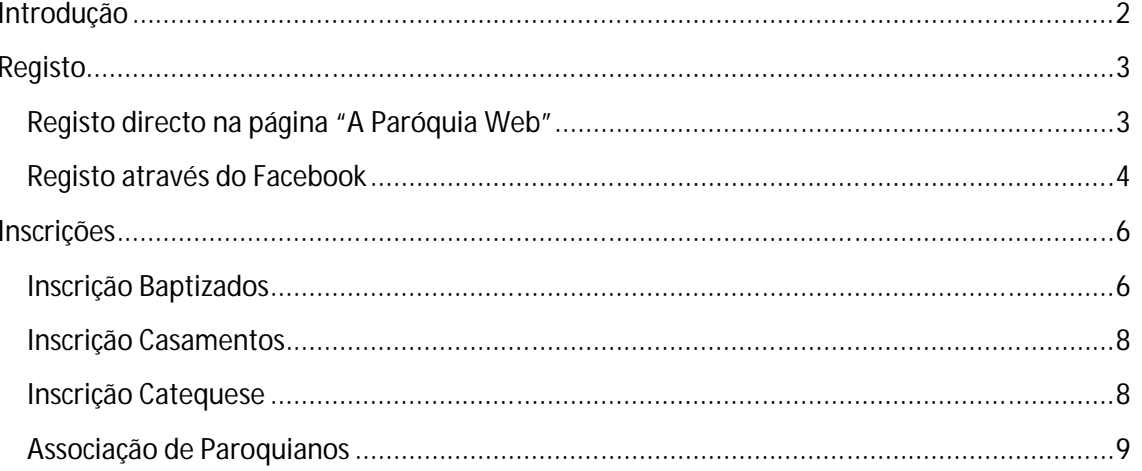

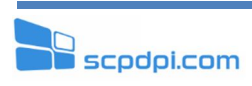

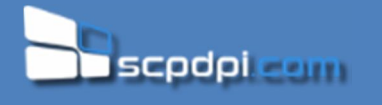

#### **Introdução**

A era digital apresenta novas questões e pede novas respostas.

A paróquia necessita reformular suas estruturas para que seja uma rede capaz de se articular, conseguindo que seus membros se sintam realmente discípulos, a estrutura paroquial deve estar ao serviço das pessoas, mantendo uma interacção com os paroquianos, aumentando desta forma as relações positivas entre as pessoas. Assim possibilita a criação de actividades que os envolvam, aproximando as pessoas, mantendo-as informadas e facilitando a sua interacção com a paróquia e todos os serviços por ela disponibilizados.

Neste âmbito foi desenvolvido todo um processo no qual os paroquianos podem interagir com a paróquia, nomeadamente ao poderem inscrever crianças na catequese, tratar do seu processo de casamento e baptismo dos seus filhos.

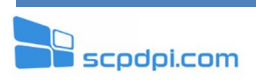

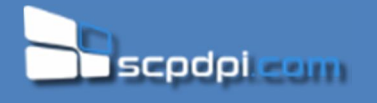

#### **Registo**

Para ter acesso à funcionalidade das inscrições online deve em primeiro lugar efectuar o registo no site www.aparoquia.com.

Existem 2 formas de se registar, através do registo directo na página ou utilizando os seus dados de acesso ao facebook. A aplicação "A Paróquia Web" apenas requisita permissões para aceder ao perfil público e correio electrónico. **Nenhum outro dado para além do nome, e correio electrónico será recolhido.**

#### **Registo directo na página "A Paróquia Web"**

No ponto de menu "Registar-se" deverá preencher todos os dados de forma a efectuar o registo na página.

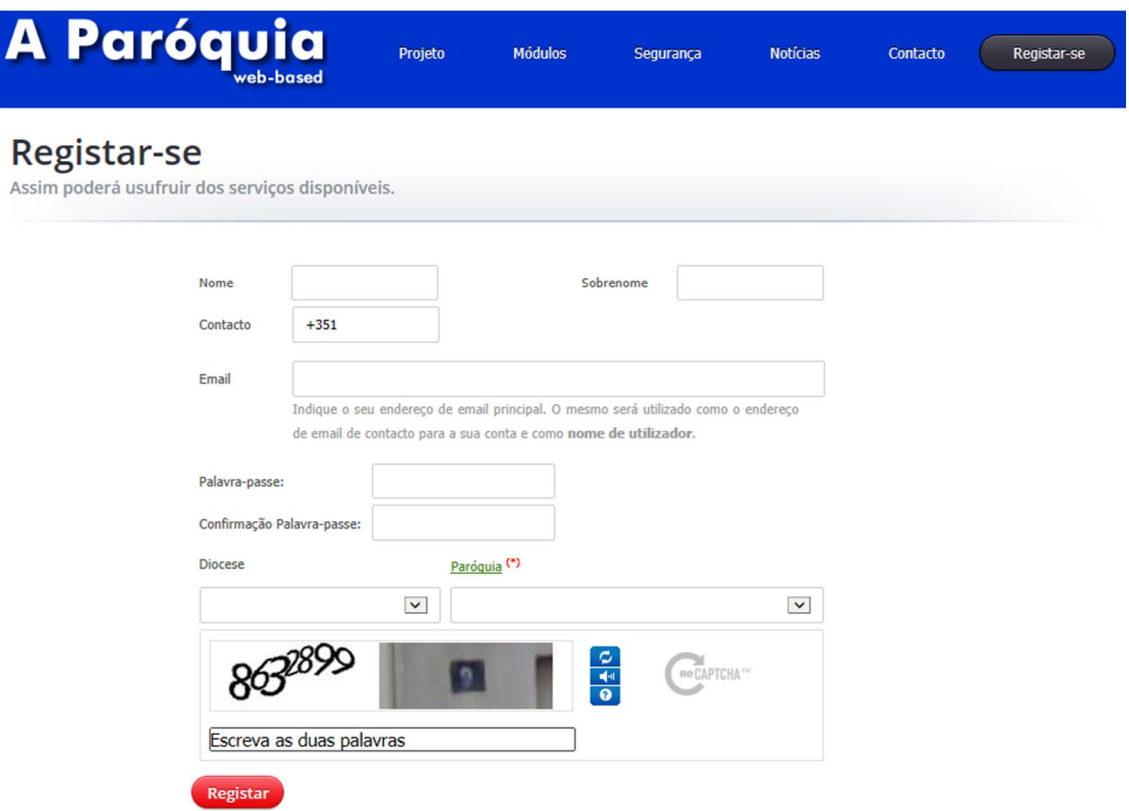

Após o registo irá receber uma mensagem no email indicado, com os passos a indicar como finalizar todo o processo de registo.

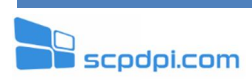

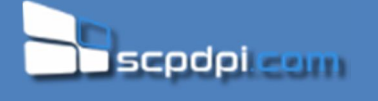

A partir do momento que o processo de registo foi finalizado pode aceder ao menu de Inscrições ao autenticar-se no site com os dados que foram fornecidos no email. Para se autenticar deve entrar em www.aparoquia.com e clicar no botão:

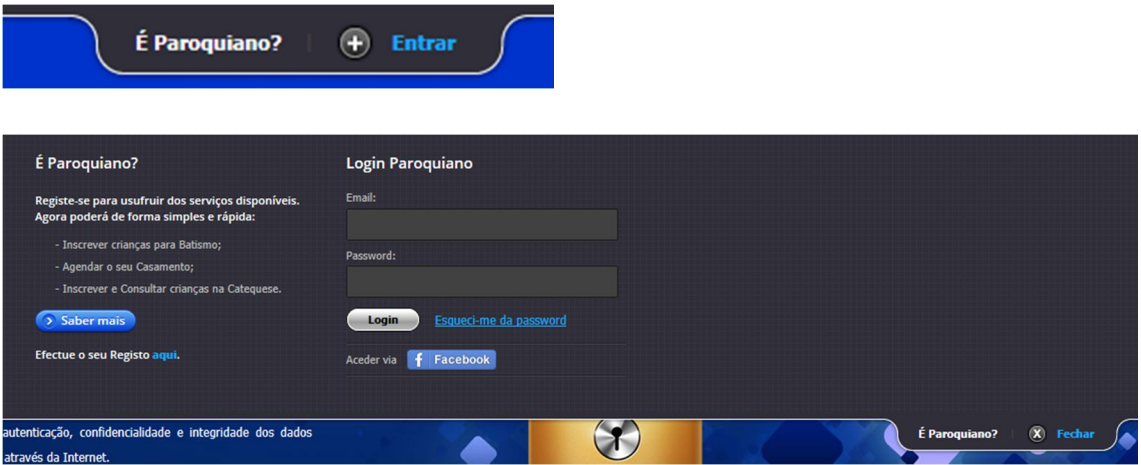

Preencher os seus dados e acesso e clicar no botão "Login".

#### **Registo através do Facebook**

Para efectuar o registo através do facebook deve possuir uma conta activa do mesmo.

Deverá clicar no botão:

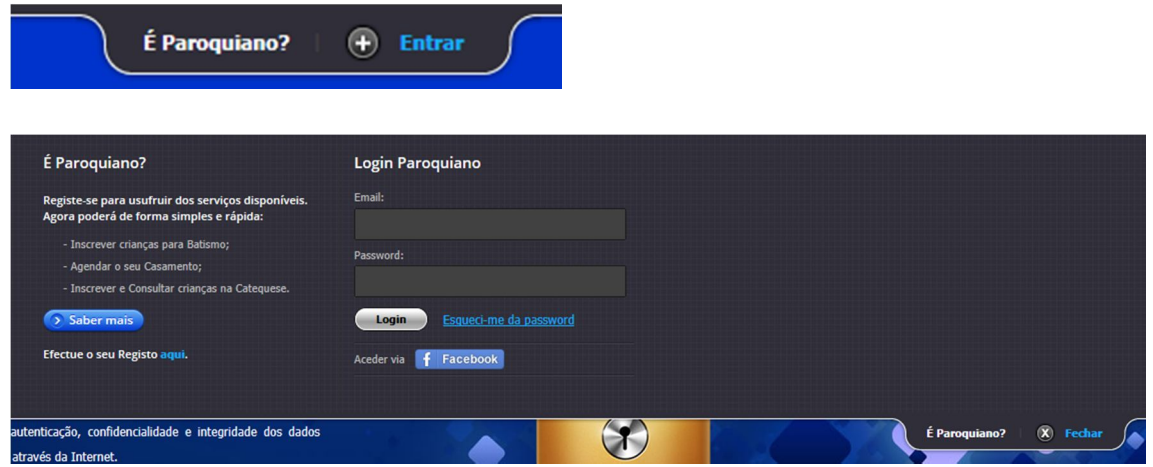

Como o acesso vai ser efectuado via facebook não é necessário preencher nenhum dos campos de login, mas sim os do seu acesso normal ao facebook tal como

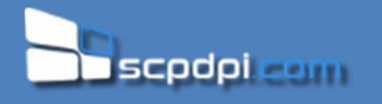

#### indicado na figura seguinte.

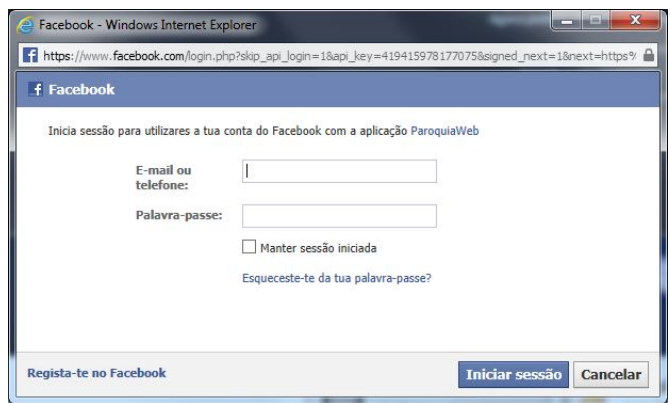

Após clicar no botão iniciar sessão, a própria API do facebook questionará o utilizador para este fornecer permissões ao programa "A Paróquia Web" para aceder à sua informação pública e email.

Se a autenticação for efectuada com sucesso, terá imediatamente acesso aos seus dados, mas terá de completar o registo de forma a indicar qual a sua paróquia, sendo esta informação crucial.

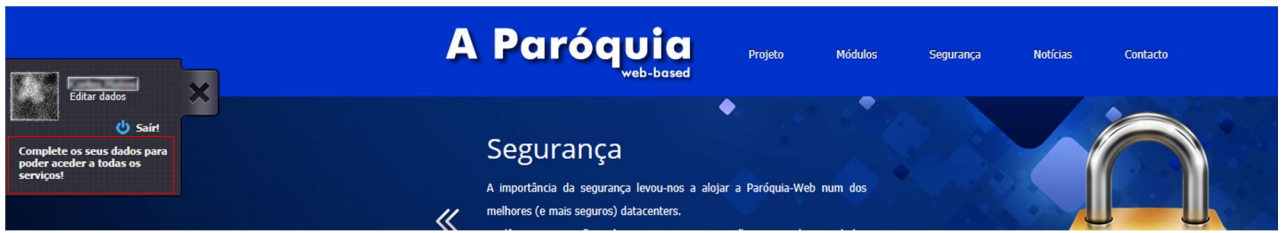

Deverá para isso clicar no texto "Complete os seus dados para poder aceder a todos os serviços".

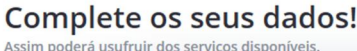

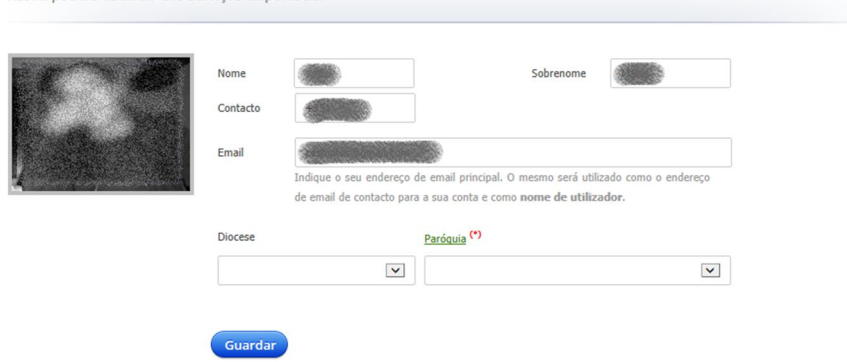

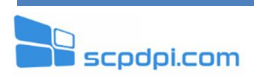

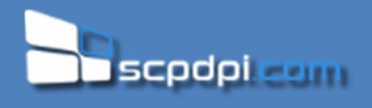

### **Inscrições**

#### **Inscrição Baptizados**

Para inscrições de baptismos, o utilizador deverá preencher todos os campos obrigatórios de forma a submeter o pedido.

#### Inscrições

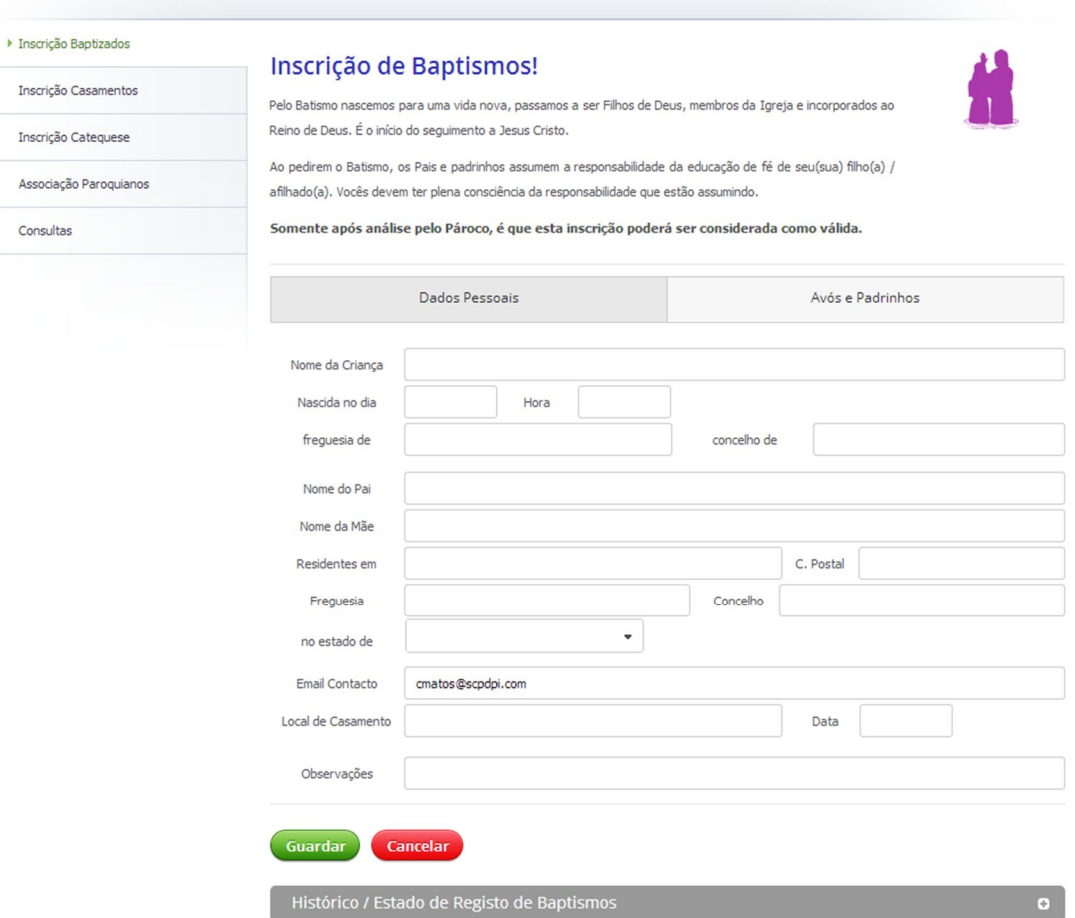

Após submissão do pedido à paróquia, o seu estado pode ser consultado através de uma verificação do "Histórico / Estado de Registo de Baptismos".

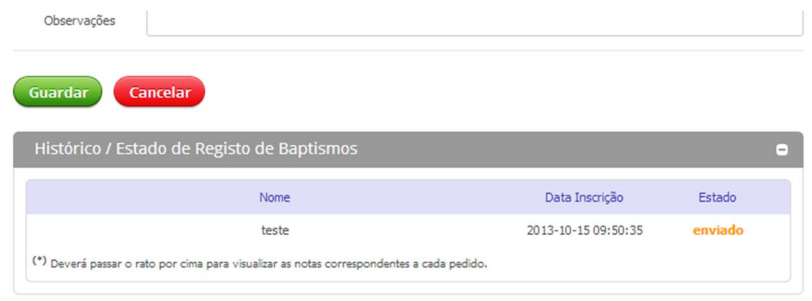

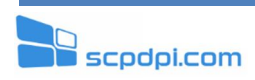

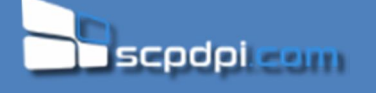

Após envio da inscrição esta fica no estado de "enviado" e receberá uma mensagem no seu email de registo. Todas as actualizações a esta inscrição que a paróquia faça durante o tratamento destes dados serão enviados emails de forma a manter sempre o utilizador informado.

A partir do momento que a paróquia começa a tratar do processo, o seu estado altera-se para "em processamento".

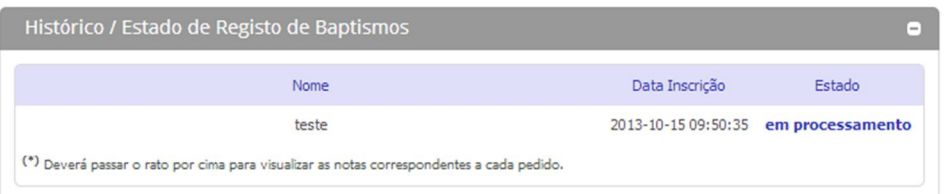

No final de todo o processo a paróquia pode aprovar ou rejeitar o seu pedido. Isto não impossibilita que o mesmo já não possa ser retomado, uma vez que se a paróquia pretender pode rejeitar o pedido, indicando que falta por exemplo alguma documentação e assim que seja entregue será aprovada. Tanto na aprovação como na reprovação do documento ao passar o rato por cima do estado, vai aparecer uma mensagem com indicações da paróquia relativamente a este processo.

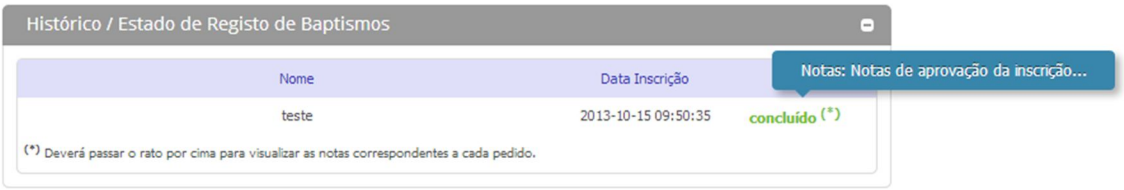

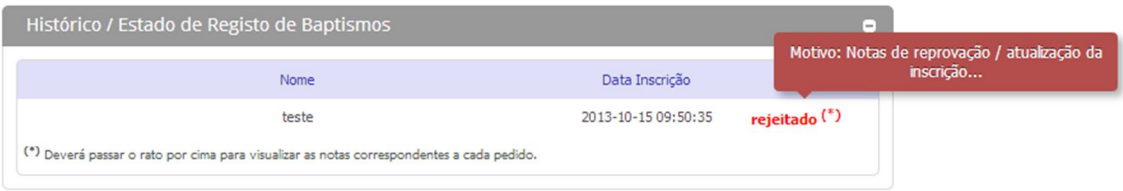

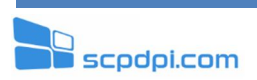

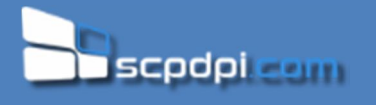

#### **Inscrição Casamentos**

Todo o processo de inscrição de Casamento é idêntico ao dos baptismos, alterando apenas os dados que são fornecidos e o tipo de inscrição em si. Toda a comunicação com a paróquia é efectuada da mesma forma.

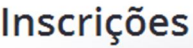

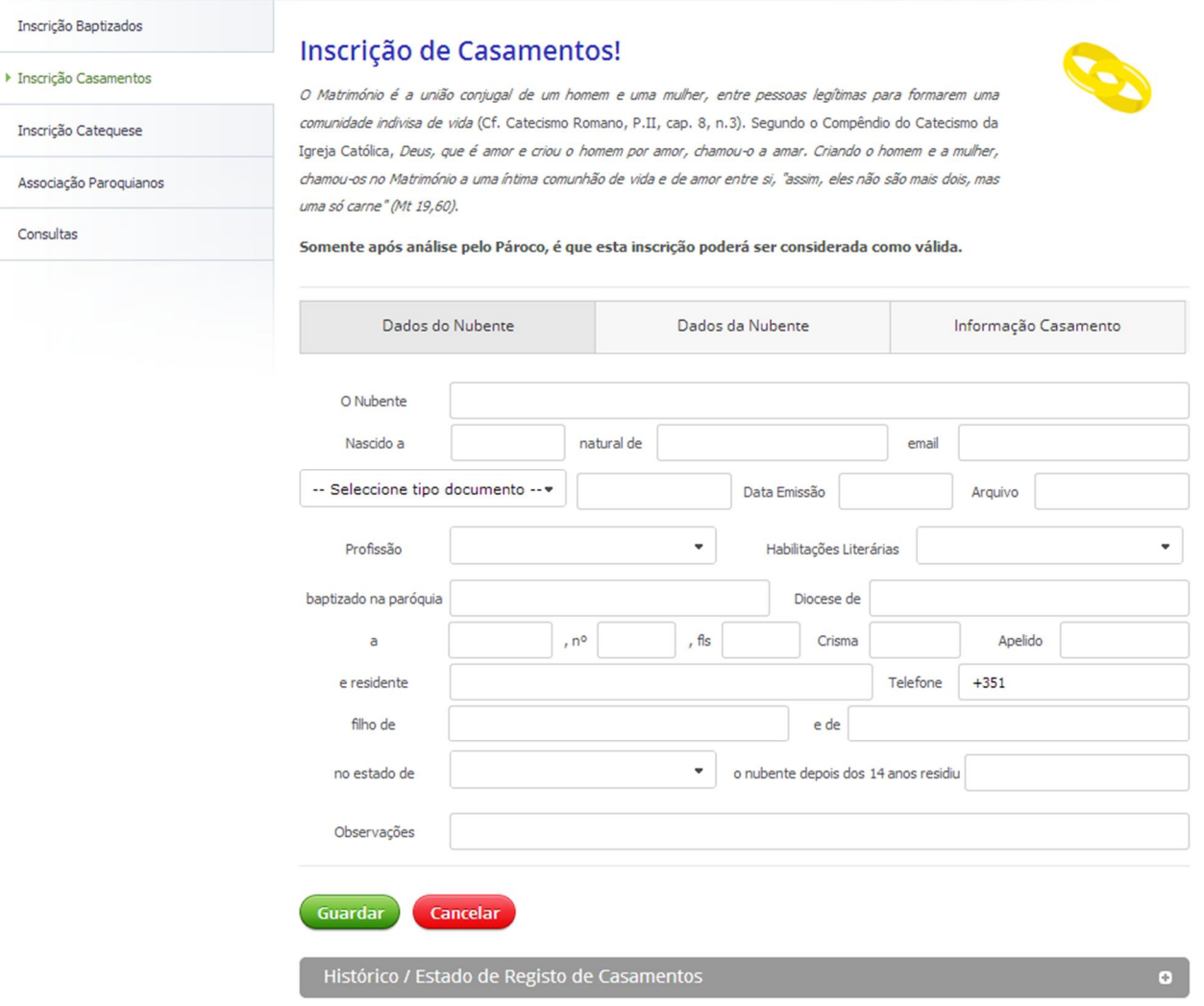

#### **Inscrição Catequese**

Todo o processo de inscrição da Catequese é idêntico aos dos baptismos e casamentos, alterando apenas os dados que são fornecidos e o tipo de inscrição em si. Toda a comunicação com a paróquia é efectuada da mesma forma.

## Inscrições

Inscrição Baptizados

Inscrição Casamentos

**F** Inscriç

#### Assoc

Consu

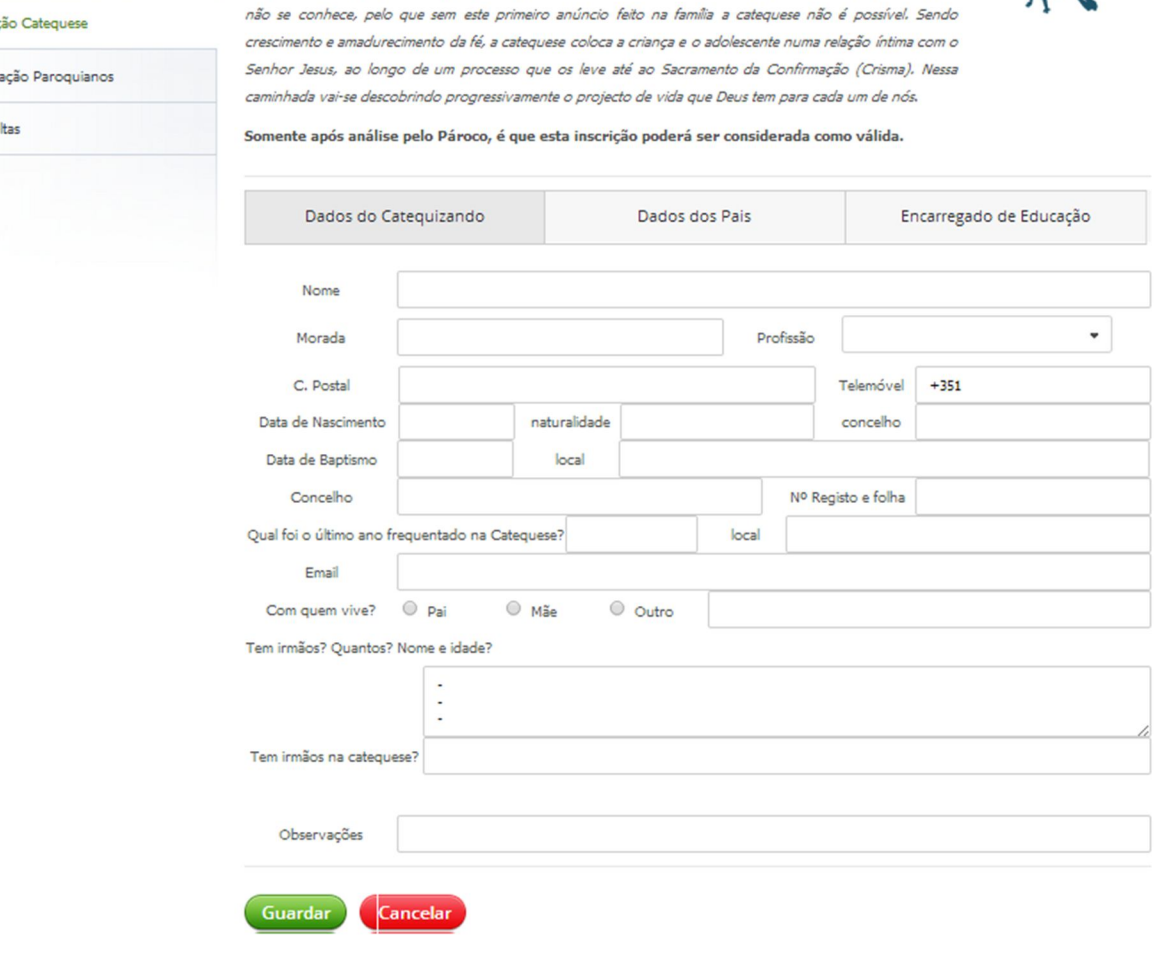

Ficha de Inscrição para a Catequese 2013 / 2014!

A adesão à catequese de iniciação pressupõe a adesão a Jesus Cristo; mas não se adere e não se ama quem

Histórico / Estado de Registo de Inscrições na Catequese

#### **Associação de Paroquianos**

A Associação de Paroquiano é uma funcionalidade completamente diferente das inscrições em si, uma vez que apenas vai efectuar um pedido à sua paróquia para que esta o associe à sua ficha de paroquiano já existente nos seus registos.

Esta associação é interessante pois possibilita que por exemplo os pais consigam visualizar todos os dados das pessoas que compõem o seu agregado familiar, ter acesso à ficha de catequese dos seus filhos bem como acesso aos registos de presenças / faltas dos mesmos.

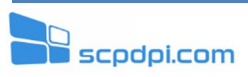

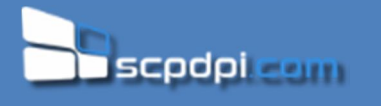

Para associar o paroquiano, deve preencher os dados necessários e toda a comunicação com a paróquia é efectuada da mesma forma que as restantes inscrições.

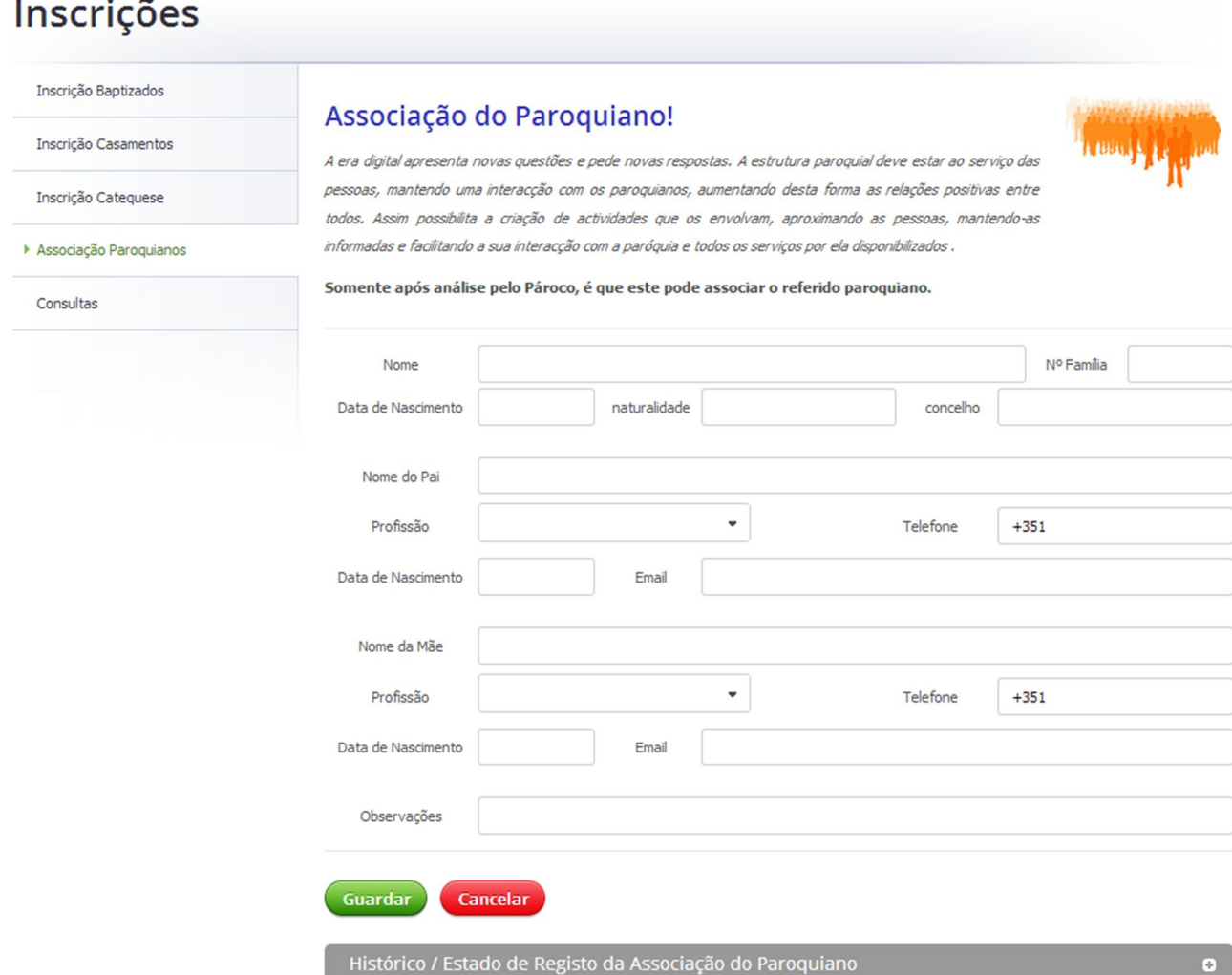

Após validação e correcta associação deste paroquiano, pode efectuar diversas consultas dos seus dados.

Aqui vai encontrar dados relativamente a si, e a todos os elementos do agregado familiar. No separador Catequese se alguma criança do seu agregado familiar se encontrar inscrita na catequese poderá visualizar todos os seus dados, bem como consultar o histórico de registo de presenças / faltas.

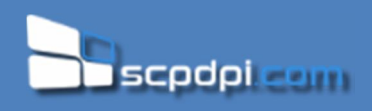

## Consulta de Dados

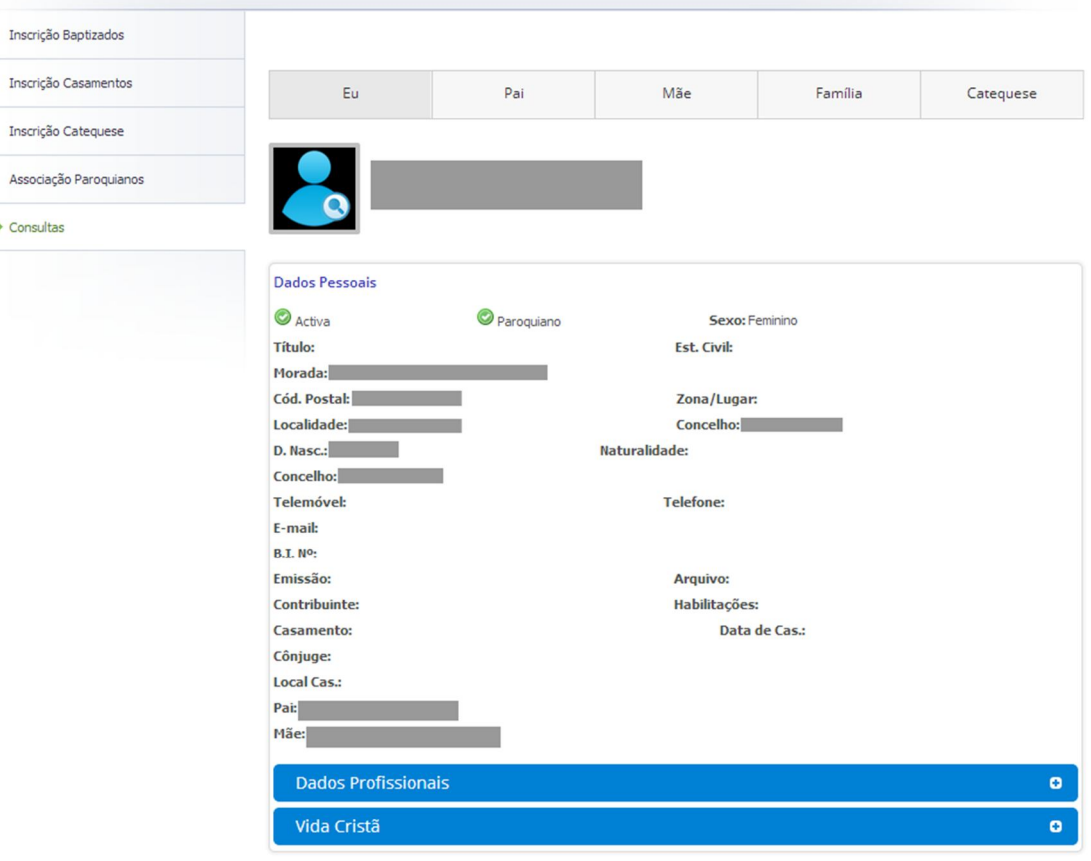

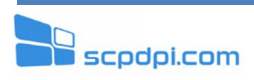